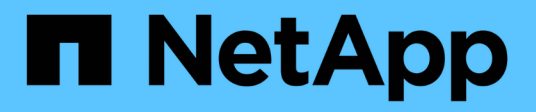

## **Création de rapports simplifiée**

OnCommand Insight

NetApp April 01, 2024

This PDF was generated from https://docs.netapp.com/fr-fr/oncommand-insight/reporting/navigating-tothe-pre-defined-oncommand-insight-reports-and-dashboards.html on April 01, 2024. Always check docs.netapp.com for the latest.

# **Sommaire**

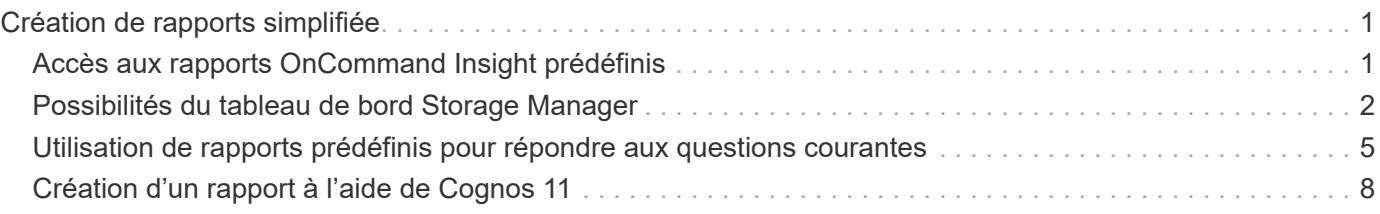

# <span id="page-2-0"></span>**Création de rapports simplifiée**

Vous pouvez générer des rapports prédéfinis à partir du portail de rapports OnCommand Insight, les envoyer par e-mail à d'autres utilisateurs et même les modifier. Plusieurs rapports vous permettent de filtrer par périphérique, entité commerciale ou niveau. Les outils de création de rapports utilisent IBM Cognos comme fondation et vous donnent de nombreuses options de présentation de données.

• Les rapports prédéfinis OnCommand Insight indiquent votre inventaire, votre capacité de stockage, votre refacturation, vos performances, votre efficacité du stockage, et les données de coût du cloud. Vous pouvez modifier ces rapports prédéfinis et enregistrer vos modifications.

Les données de rapport disponibles sont contrôlées par plusieurs éléments, notamment :

- Accédez au portail de rapports OnCommand Insight, défini par les rôles.
- La configuration de l'entrepôt de données de OnCommand, qui stocke les données des rapports.

Vous pouvez générer des rapports sous différents formats, notamment HTML, PDF, CSV, XML, Et Excel.

OnCommand Insight s'adapte aux différentes entités en matière de création de rapports grâce à la possibilité d'associer des utilisateurs aux entités commerciales. Grâce à cette fonction, les administrateurs peuvent séparer les données ou les rapports en fonction des attributs d'un utilisateur ou de son affiliation.

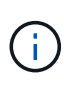

À partir de la version 11.1.2 de Cognos, les URL de déclaration ne sont pas considérées comme « stables » et sont susceptibles d'être modifiées. Si vous avez ajouté des URL de rapport aux signets, ces derniers risquent d'échouer. Vous trouverez plus d'informations ici : <http://queryvision.com/ibm-analytics-11-x-urls-they-are-a-changing/>

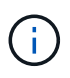

OnCommand Insight ne prend pas en charge les tableaux de bord créés à l'aide de packages dans IBM Cognos, sauf si la nouvelle fonctionnalité de module de données est utilisée.

## <span id="page-2-1"></span>**Accès aux rapports OnCommand Insight prédéfinis**

Lorsque vous ouvrez le portail de rapports, le dossier contenu de l'équipe est le point de départ pour sélectionner le type d'informations dont vous avez besoin dans les rapports OnCommand Insight.

## **Étapes**

1. Dans le volet de navigation de gauche, cliquez sur **contenu de l'équipe** et sélectionnez la catégorie d'informations que vous souhaitez utiliser.

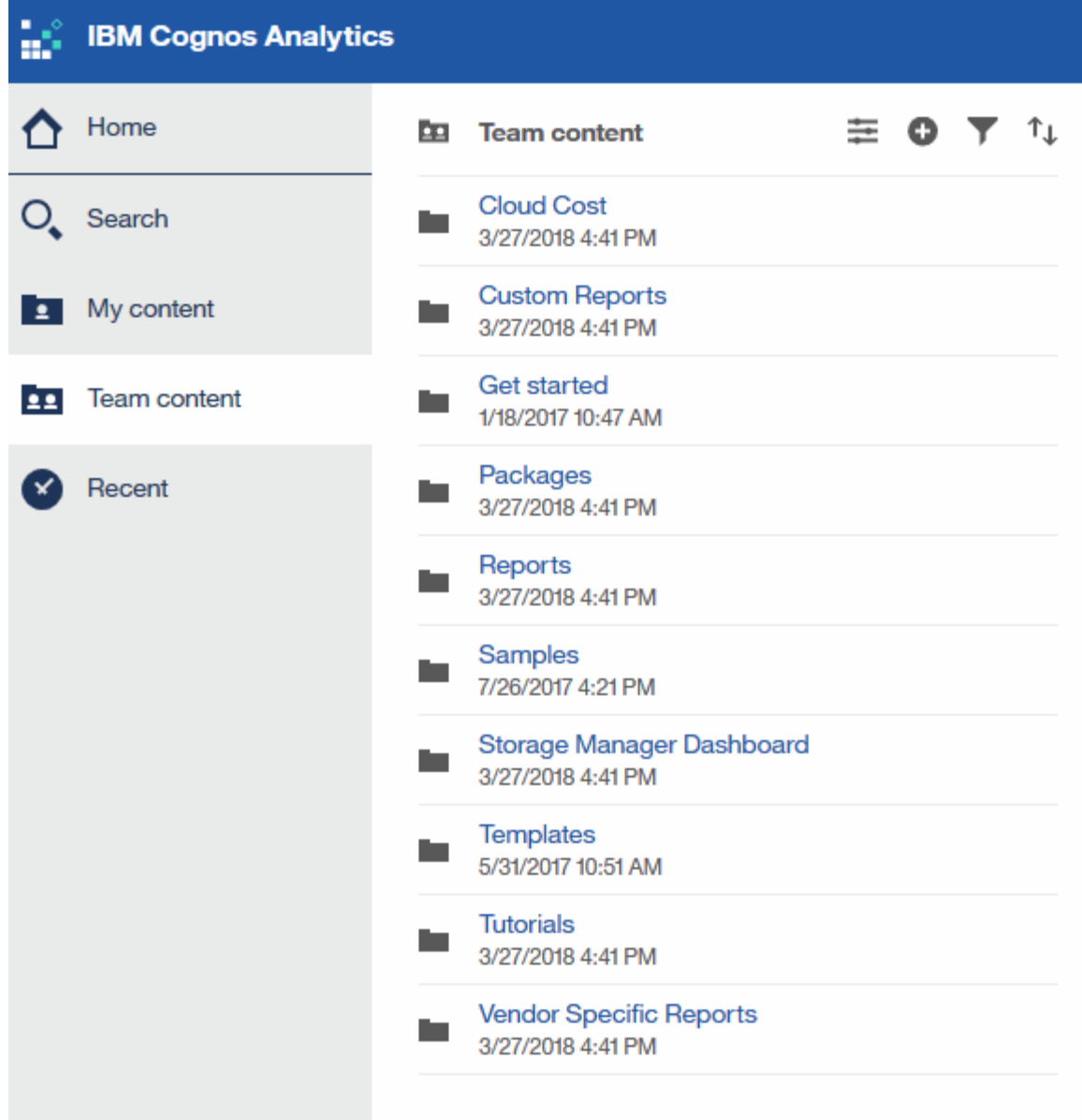

- 2. Cliquez sur **Rapports** pour accéder aux rapports prédéfinis.
- 3. Cliquez sur **commencer**, **échantillons** ou **Tutoriels** pour apprendre à créer des rapports.

## <span id="page-3-0"></span>**Possibilités du tableau de bord Storage Manager**

Vous pouvez utiliser le tableau de bord Storage Manager pour la gestion quotidienne de vos services de stockage.

Le tableau de bord de Storage Manager vous offre une visualisation centralisée qui vous permet de comparer et de comparer l'utilisation des ressources dans le temps par rapport aux plages acceptables et aux jours précédents d'activité. En ne présentant que les indicateurs de performance clés pour vos services de stockage, vous pouvez prendre des décisions sur la maintenance de vos data centers.

Le tableau de bord comprend sept composants contenant des informations contextuelles sur certains aspects de votre environnement de stockage. Vous pouvez approfondir vos différents aspects de vos services de stockage afin d'effectuer une analyse approfondie d'une section qui vous intéresse le plus.

## **Récapitulatif**

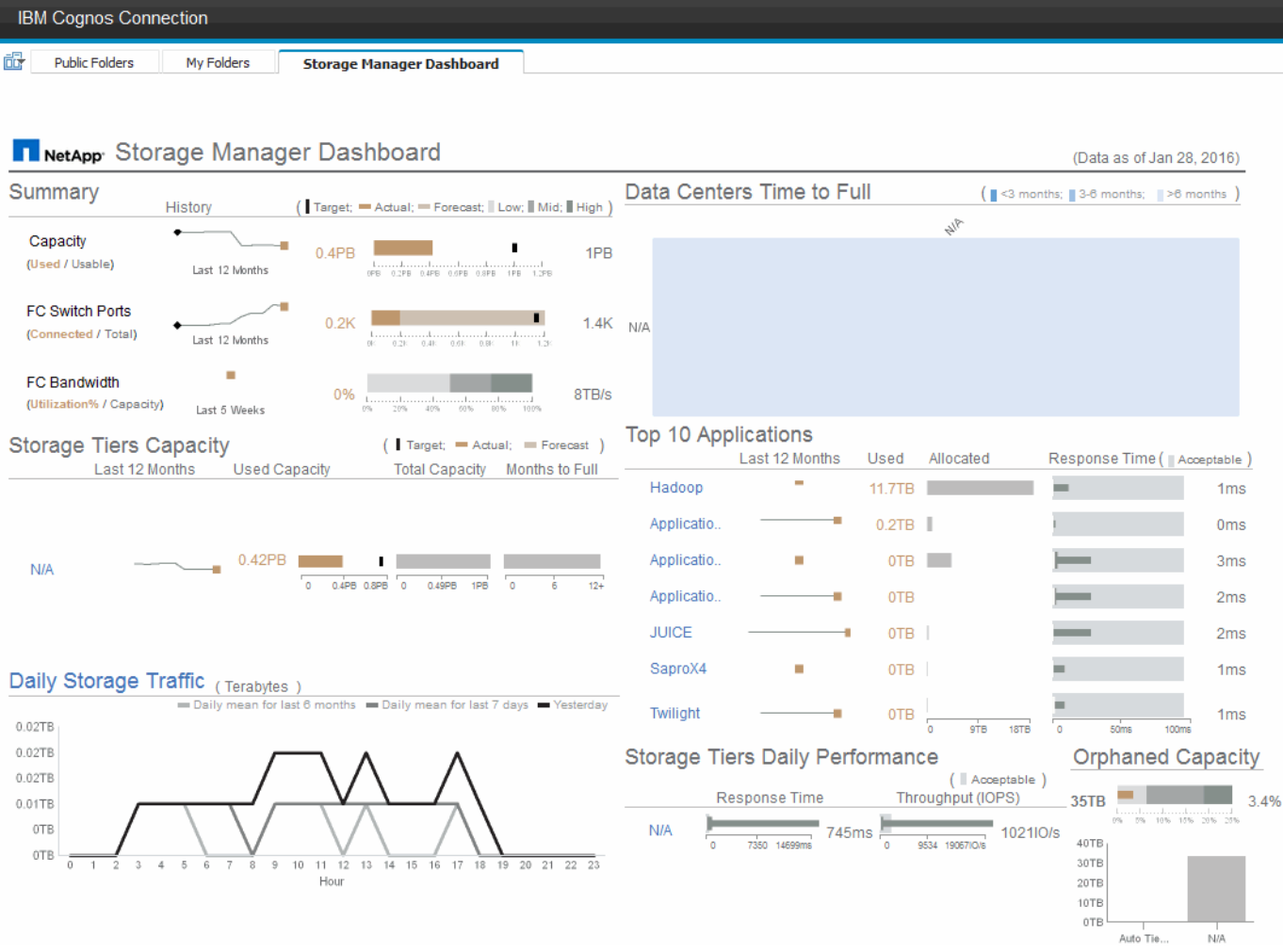

Ce composant montre l'utilisation par rapport à la capacité de stockage utilisable, le nombre total de ports de switch par rapport au nombre total de ports de switch connectés, et l'utilisation totale des ports de switch connectés par rapport à la bande passante totale, et la façon dont chacune de ces tendances est dans le temps. Vous pouvez afficher l'utilisation réelle par rapport aux plages basse, moyenne et haute, ce qui vous permet de comparer et de contraster l'utilisation entre les projections Insight et les valeurs réelles souhaitées, en fonction d'une cible. Pour les ports de capacité et de commutation, vous pouvez configurer cette cible. La prévision est basée sur une extrapolation du taux de croissance actuel et de la date que vous avez définie. Lorsque la capacité utilisée prévue, basée sur la date de prévision de l'utilisation future, dépasse la cible, une alerte (cercle rouge Uni) apparaît à côté de la capacité.

### **Capacité des niveaux de stockage**

Ce composant indique la capacité du niveau utilisée par rapport à la capacité allouée au niveau, ce qui indique comment la capacité utilisée augmente ou diminue sur une période de 12 mois et combien de mois restent à sa capacité maximale. L'utilisation de la capacité est indiquée avec des valeurs fournies pour l'utilisation réelle, les prévisions d'utilisation d'Insight et une cible pour la capacité, que vous pouvez configurer. Lorsque la capacité utilisée prévue, basée sur la date de prévision de l'utilisation future, dépasse la capacité cible, une alerte (cercle rouge Uni) apparaît à côté d'un niveau.

Vous pouvez cliquer sur n'importe quel niveau pour afficher le rapport Storage pools Capacity and Performance Details (informations disponibles par rapport aux capacités utilisées, nombre de jours avant saturation et performance (IOPS et temps de réponse) pour tous les pools du niveau sélectionné. Vous pouvez également cliquer sur n'importe quel nom de pool de stockage ou de stockage dans ce rapport pour afficher la page des ressources résumant l'état actuel de cette ressource.

## **Trafic quotidien de stockage**

Ce composant indique les performances de l'environnement, s'il existe une forte croissance, des changements ou des problèmes potentiels par rapport aux six mois précédents. Il indique également le trafic moyen par rapport au trafic des sept jours précédents et pour la veille. Vous pouvez visualiser les anomalies de l'infrastructure sur son fonctionnement, car elles fournissent des informations qui mettent en évidence à la fois les variations cycliques (sept jours précédents) et saisonnières (six mois précédents).

Vous pouvez cliquer sur le titre (**Daily Storage Traffic**) pour afficher le rapport Storage Traffic Details (Détails du trafic de stockage), qui affiche la carte thermique du trafic de stockage horaire pour le jour précédent pour chaque système de stockage. Cliquez sur un nom de stockage dans ce rapport pour afficher la page des ressources résumant l'état actuel de cette ressource.

### **Temps plein pour les data centers**

Ce composant présente l'ensemble des data centers par rapport à tous les niveaux, ainsi que la capacité restante dans chaque data Center pour chaque Tier de stockage, en fonction des taux de croissance prévisionnels d'Insight. Le niveau de capacité de niveau est affiché en bleu ; plus la couleur est foncée, moins le niveau restant à l'emplacement avant qu'il soit plein.

Vous pouvez cliquer sur une section d'un niveau pour afficher le rapport « jours des pools de stockage complets », qui indique la capacité totale, la capacité disponible et le nombre de jours à pleins pour tous les pools du niveau sélectionné et du centre de données. Cliquez sur un nom de pool de stockage ou de stockage dans ce rapport pour afficher la page des ressources résumant l'état actuel de cette ressource.

### **10 applications principales**

Ce composant représente les 10 applications principales en fonction de la capacité utilisée. Quelle que soit la manière dont le niveau organise les données, cette zone affiche la capacité actuellement utilisée et le partage de l'infrastructure. Vous pouvez visualiser l'éventail de l'expérience utilisateur au cours des sept derniers jours afin de voir si les temps de réponse des clients sont acceptables (ou plus important, inacceptables).

Cette zone montre également les tendances, qui indiquent si les applications répondent à leurs objectifs de niveau de service (SLO) de performance. Vous pouvez afficher le temps de réponse minimum de la semaine précédente, le premier quartile, le troisième quartile et le temps de réponse maximal, avec une médiane indiquée par rapport à un objectif SLO acceptable que vous pouvez configurer. Lorsque le temps de réponse médian d'une application est en dehors de la plage d'objectifs SLO acceptable, une alerte (cercle rouge Uni) s'affiche à côté de l'application. Vous pouvez cliquer sur une application pour afficher la page de ressources résumant l'état actuel de cette ressource.

## **Tiers de stockage performances quotidiennes**

Ce composant récapitule les performances du niveau en matière de temps de réponse et d'IOPS pour les sept jours précédents. Ces performances sont comparées à celles d'un objectif SLO que vous pouvez configurer. Vous pouvez donc voir s'il est possible de consolider les niveaux, d'réaligner les charges de travail exécutées à partir de ces tiers ou d'identifier les problèmes liés à des tiers spécifiques. Lorsque le temps de réponse médian ou les IOPS médianes ne se situe pas dans la plage d'objectifs SLO acceptable, une alerte (cercle rouge Uni) s'affiche en regard d'un niveau.

Vous pouvez cliquer sur le nom d'un niveau pour afficher le rapport Storage pools Capacity and Performance Details (informations disponibles par rapport aux capacités utilisées, nombre de jours avant saturation et

performance (IOPS et temps de réponse) pour tous les pools du niveau sélectionné. Cliquez sur un pool de stockage ou un pool de stockage dans ce rapport pour afficher la page des ressources résumant l'état actuel de cette ressource.

## **Capacité orpheline**

Ce composant affiche la capacité totale orpheline et la capacité orpheline par niveau, par rapport aux plages acceptables pour la capacité totale utilisable et par rapport à la capacité réelle orpheline. La capacité orpheline est définie par configuration et par performance. *Stockage orphelin par configuration* décrit une situation dans laquelle du stockage est alloué à un hôte. Toutefois, la configuration n'a pas été correctement effectuée et l'hôte ne peut pas accéder au système de stockage. *Orphelin par performance* signifie que le stockage est correctement configuré pour être accessible par un hôte. Cependant, il n'y a eu aucun trafic de stockage.

La barre empilée horizontale indique les plages acceptables. Plus le gris est foncé, plus la situation est inacceptable. La situation réelle est indiquée par une barre de bronze étroite indiquant la capacité réelle orpheline.

Vous pouvez cliquer sur un niveau pour afficher le rapport des détails du stockage orphelin, qui affiche tous les volumes identifiés comme orphelins par la configuration et les performances du niveau sélectionné. Cliquez sur n'importe quel stockage, pool de stockage ou volume de ce rapport pour afficher la page des ressources résumant l'état actuel de la ressource en question.

## <span id="page-6-0"></span>**Utilisation de rapports prédéfinis pour répondre aux questions courantes**

OnCommand Insight inclut des rapports prédéfinis qui répondent à un certain nombre d'exigences courantes en matière de reporting, fournissant aux parties prenantes une vision stratégique de leur infrastructure de stockage et de leur permettant de prendre des décisions avisées.

Les rapports prédéfinis suivants sont disponibles dans **contenu de l'équipe** > **Rapports** ou **contenu de l'équipe** > **Rapports spécifiques au fournisseur**.

Des versions plus récentes des rapports sont disponibles sur le site NetApp Storage Automation Store. Vous devez consulter régulièrement le site Automation Store pour obtenir des rapports.

#### • **Données de coût du cloud AWS**

Le rapport sur les coûts du cloud offre une vue consolidée de toutes les ressources, ce qui vous permet de suivre, d'analyser et d'optimiser l'utilisation et le coût des services cloud et sur site à mesure qu'ils évoluent de façon dynamique dans votre environnement.

Le rapport établit une corrélation entre infrastructure et coûts avec des rapports clairs et exploitables pour assurer un dimensionnement approprié grâce à une planification de la capacité ciblée et à la détection des gaspillages.

#### • **Capacité et performance du niveau de service de l'application**

Le rapport capacité et performances des niveaux de service d'applications offre une vue d'ensemble de vos applications. Vous pouvez utiliser ces informations pour planifier la capacité ou pour élaborer un plan de migration.

• **Chargeback**

Le rapport Chargeback fournit des informations sur la refacturation de la capacité de stockage et la comptabilité par hôte, application et entité commerciale, et inclut des données actuelles et historiques.

Pour éviter le double comptage, n'incluez pas les serveurs ESX, uniquement surveiller les machines virtuelles.

Une version mise à jour de ce rapport est disponible sur le site NetApp Storage Automation Store.

#### • **Sources de données**

Le rapport sources de données affiche toutes les sources de données installées sur votre site, l'état de la source de données (succès/échec) et les messages d'état. Le rapport fournit des informations sur le démarrage du dépannage des sources de données. Les sources de données défaillantes ont un impact sur la précision des rapports Insight et la convivialité générale du produit.

#### • **Performances ESX vs VM**

Le rapport ESX/VM Performance compare les serveurs ESX et les ordinateurs virtuels. Il présente les IOPS, le débit, la latence et l'utilisation des serveurs ESX et des VM en moyenne et en pics. Pour éviter le double comptage, exclure les serveurs ESX ; n'incluez que les VM.

Une version mise à jour de ce rapport est disponible sur le site NetApp Storage Automation Store.

#### • **Résumé du tissu**

Le rapport Fabric Summary identifie les switchs et les switchs, y compris le nombre de ports, les versions du firmware et l'état des licences. Le rapport n'inclut pas les ports de commutateur NPV.

#### • **HBA hôte**

Le rapport Host HBA fournit une vue d'ensemble des hôtes dans l'environnement et fournit le fournisseur, le modèle et la version du micrologiciel des HBA, ainsi que le niveau de micrologiciel des commutateurs auxquels ils sont connectés. Ce rapport peut être utilisé pour analyser la compatibilité du micrologiciel lors de la planification d'une mise à niveau du micrologiciel pour un commutateur ou un HBA.

#### • **Capacité et performances du niveau de service de l'hôte**

Le rapport capacité et performances du niveau de service hôte fournit une vue d'ensemble de l'utilisation du stockage par hôte pour les applications en mode bloc uniquement.

#### • **Résumé de l'hôte**

Le rapport Host Summary fournit une vue d'ensemble de l'utilisation du stockage par chaque hôte sélectionné avec des informations sur les hôtes Fibre Channel et iSCSI. Ce rapport vous permet de comparer les ports et les chemins, la capacité Fibre Channel et ISCSI, ainsi que le nombre de violations.

#### • **Détails de la licence**

Le rapport Détails de la licence indique la quantité de ressources autorisées pour tous les sites avec des licences actives. Le rapport montre également une somme de la quantité réelle sur tous les sites avec des licences actives. La somme peut inclure des chevauchements de baies de stockage gérées par plusieurs serveurs.

#### • **Volumes mappés mais non masqués**

Le rapport volumes mappés mais non masqués répertorie les volumes dont le numéro d'unité logique

(LUN) a été mappé pour être utilisé par un hôte donné, mais n'est pas masqué pour cet hôte. Dans certains cas, ces LUN peuvent être désaffectées. Les volumes non masqués sont accessibles par n'importe quel hôte, ce qui les rend vulnérables à la corruption des données.

#### • **Capacité et performances de NetApp**

Le rapport capacité et performances de NetApp fournit des données globales pour la capacité allouée, utilisée et engagée, avec des données d'tendances et de performances pour la capacité NetApp.

#### • **Carte de score OCI**

Le rapport Tableau de bord du logiciel OCI fournit un récapitulatif et un état général de toutes les ressources découvertes par OnCommand Insight. L'état est indiqué par des indicateurs verts, jaunes et rouges :

- Le vert indique un état normal
- Le jaune indique un problème potentiel dans l'environnement
- Le rouge indique un problème nécessitant une attention particulière. Tous les champs du rapport sont décrits dans le dictionnaire de données fourni avec le rapport.

#### • **Récapitulatif du stockage**

Le rapport Storage Summary fournit une synthèse globale des données de capacité utilisées et inutilisées pour les volumes, les pools de stockage et les volumes bruts, alloués et alloués. Ce rapport offre une vue d'ensemble de l'ensemble du stockage découvert.

Une version plus récente de ce rapport est disponible sur le site NetApp Storage Automation Store.

#### • **Capacité et performances des machines virtuelles**

Décrit l'environnement de machine virtuelle et son utilisation de la capacité. Les outils des machines virtuelles doivent être activés pour afficher certaines données, par exemple lorsque les machines virtuelles ont été hors tension.

#### • **Chemins VM**

Le rapport VM Paths fournit des mesures de performances et de capacité de stockage des données pour lesquelles la machine virtuelle est exécutée sur quel hôte, quels hôtes accèdent aux volumes partagés, au contenu du chemin d'accès actif et aux éléments qui comprennent l'allocation et l'utilisation de la capacité.

#### • **Capacité HDS par thin pool**

Le rapport HDS Capacity par thin Pool indique la quantité de capacité utilisable sur un pool de stockage provisionné.

#### • **Capacité NetApp par agrégat**

Le rapport capacité NetApp par agrégat indique l'espace brut, total, utilisé, disponible et engagé d'agrégats.

#### • **Capacité Symmetrix par Thick Array**

Le rapport Symmetrix Capacity by Thick Array affiche la capacité brute, la capacité utilisable, la capacité libre, mappée, masquée, et capacité libre totale.

#### • **Capacité Symmetrix par thin pool**

Le rapport Symmetrix Capacity by Thin Pool indique la capacité brute, la capacité utilisable, la capacité utilisée, la capacité libre, le pourcentage utilisé, capacité souscrite et taux d'abonnement.

• **XIV capacité par matrice**

Le rapport XIV Capacity by Array indique les capacités utilisées et inutilisées pour la baie.

• **XIV capacité par pool**

Le rapport XIV Capacity by Pool indique la capacité utilisée et non utilisée pour les pools de stockage.

## <span id="page-9-0"></span>**Création d'un rapport à l'aide de Cognos 11**

La création de rapports avec Cognos 11 diffère des versions précédentes de Cognos. Utilisez cette procédure pour créer un rapport à l'aide des rapports OnCommand Insight prédéfinis.

## **Description de la tâche**

Procédez comme suit pour générer un simple rapport sur la capacité physique des pools de stockage et de stockage dans plusieurs data centers.

## **Étapes**

- 1.
	- Dans la barre d'outils, cliquez sur
- 2. Cliquez sur **Rapport**
- 3. Cliquez sur **modèles** > **Vierge**
- 4. Cliquez sur **Thèmes** > **Bleu froid** > **OK**

Les onglets Source et données s'affichent

- 5.
- Cliquez sur **Source** >
- 6. Dans la boîte de dialogue Ouvrir le fichier, cliquez sur **contenu de l'équipe** > **Packages**

La liste des packages disponibles s'affiche.

- 7. Cliquez sur **capacité de stockage et de pool de stockage** > **Ouvrir**
- 8. Cliquez sur +

Les styles disponibles pour votre rapport sont affichés.

9. Cliquez sur **liste**

Ajoutez des noms appropriés pour la liste et la requête

10. Cliquez sur **OK**

- 11. Développez **capacité physique**
- 12. Développez jusqu'au niveau le plus bas de **Data Center**
- 13. Faire glisser **II Data Center** Au palais des rapports.
- 14. Développez **capacité (Mo)**
- 15. Faites glisser **Capacity (MB)** vers le palais des rapports.
- 16. Faites glisser **Used Capacity (MB)** vers le palais des rapports.

17.

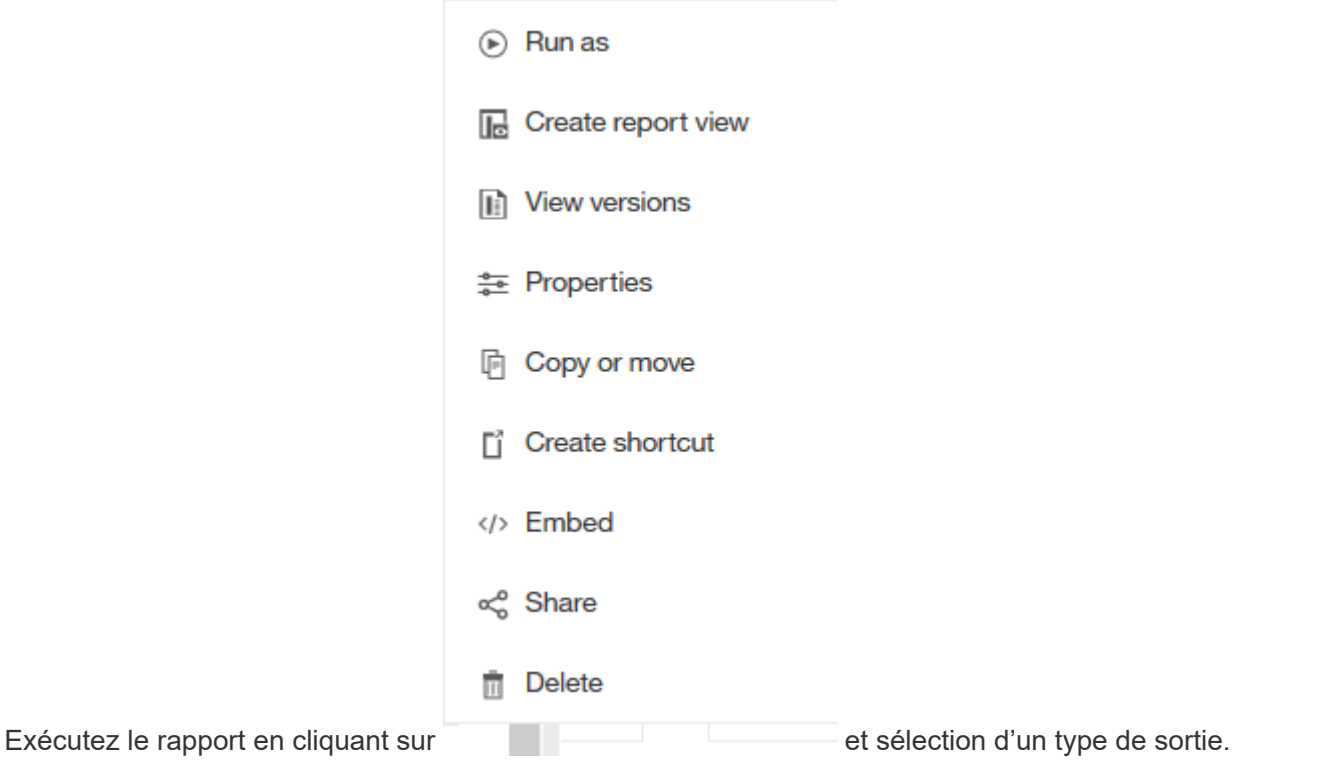

### **Résultats**

Un rapport similaire à ce qui suit est créé :

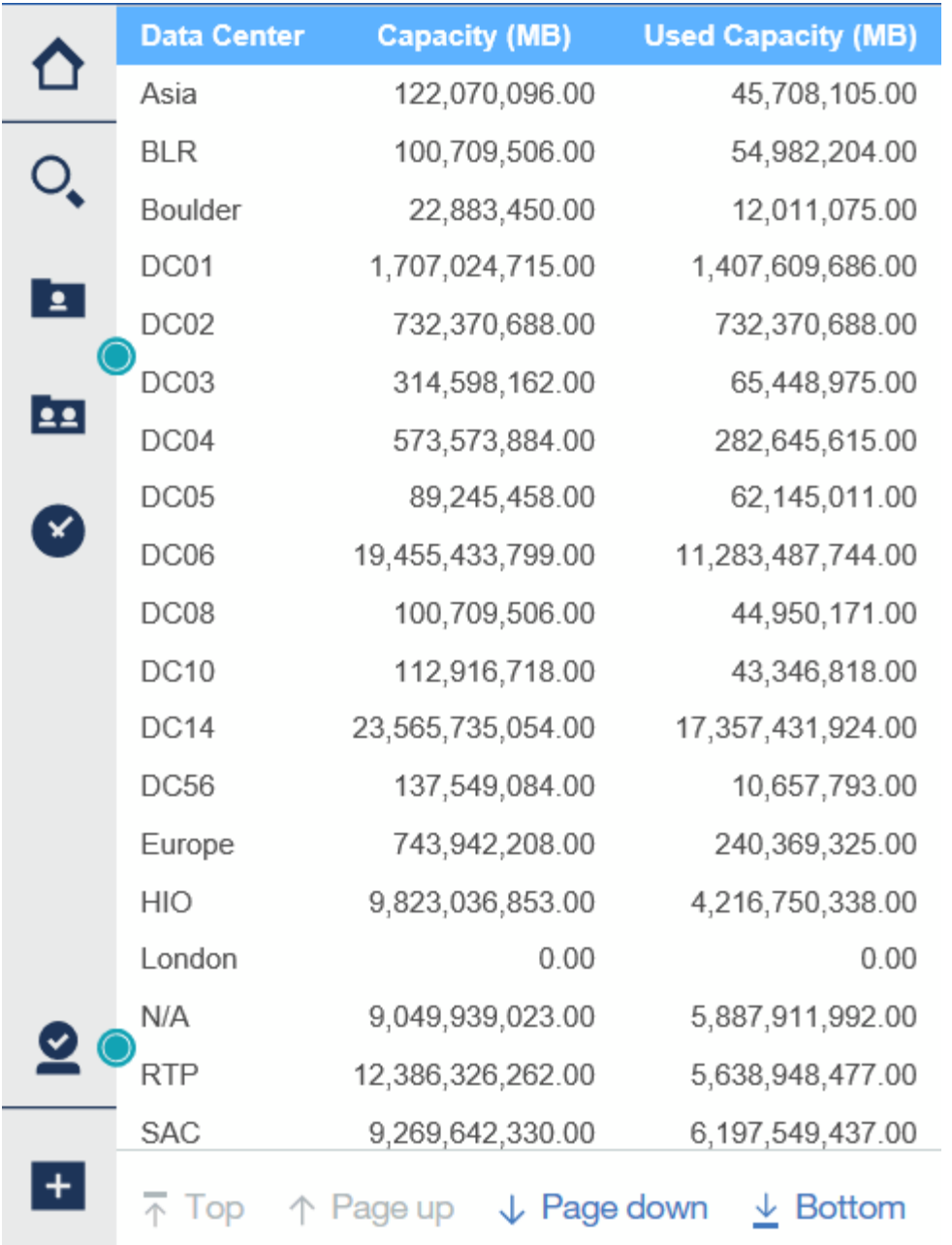

#### **Informations sur le copyright**

Copyright © 2024 NetApp, Inc. Tous droits réservés. Imprimé aux États-Unis. Aucune partie de ce document protégé par copyright ne peut être reproduite sous quelque forme que ce soit ou selon quelque méthode que ce soit (graphique, électronique ou mécanique, notamment par photocopie, enregistrement ou stockage dans un système de récupération électronique) sans l'autorisation écrite préalable du détenteur du droit de copyright.

Les logiciels dérivés des éléments NetApp protégés par copyright sont soumis à la licence et à l'avis de nonresponsabilité suivants :

CE LOGICIEL EST FOURNI PAR NETAPP « EN L'ÉTAT » ET SANS GARANTIES EXPRESSES OU TACITES, Y COMPRIS LES GARANTIES TACITES DE QUALITÉ MARCHANDE ET D'ADÉQUATION À UN USAGE PARTICULIER, QUI SONT EXCLUES PAR LES PRÉSENTES. EN AUCUN CAS NETAPP NE SERA TENU POUR RESPONSABLE DE DOMMAGES DIRECTS, INDIRECTS, ACCESSOIRES, PARTICULIERS OU EXEMPLAIRES (Y COMPRIS L'ACHAT DE BIENS ET DE SERVICES DE SUBSTITUTION, LA PERTE DE JOUISSANCE, DE DONNÉES OU DE PROFITS, OU L'INTERRUPTION D'ACTIVITÉ), QUELLES QU'EN SOIENT LA CAUSE ET LA DOCTRINE DE RESPONSABILITÉ, QU'IL S'AGISSE DE RESPONSABILITÉ CONTRACTUELLE, STRICTE OU DÉLICTUELLE (Y COMPRIS LA NÉGLIGENCE OU AUTRE) DÉCOULANT DE L'UTILISATION DE CE LOGICIEL, MÊME SI LA SOCIÉTÉ A ÉTÉ INFORMÉE DE LA POSSIBILITÉ DE TELS DOMMAGES.

NetApp se réserve le droit de modifier les produits décrits dans le présent document à tout moment et sans préavis. NetApp décline toute responsabilité découlant de l'utilisation des produits décrits dans le présent document, sauf accord explicite écrit de NetApp. L'utilisation ou l'achat de ce produit ne concède pas de licence dans le cadre de droits de brevet, de droits de marque commerciale ou de tout autre droit de propriété intellectuelle de NetApp.

Le produit décrit dans ce manuel peut être protégé par un ou plusieurs brevets américains, étrangers ou par une demande en attente.

LÉGENDE DE RESTRICTION DES DROITS : L'utilisation, la duplication ou la divulgation par le gouvernement sont sujettes aux restrictions énoncées dans le sous-paragraphe (b)(3) de la clause Rights in Technical Data-Noncommercial Items du DFARS 252.227-7013 (février 2014) et du FAR 52.227-19 (décembre 2007).

Les données contenues dans les présentes se rapportent à un produit et/ou service commercial (tel que défini par la clause FAR 2.101). Il s'agit de données propriétaires de NetApp, Inc. Toutes les données techniques et tous les logiciels fournis par NetApp en vertu du présent Accord sont à caractère commercial et ont été exclusivement développés à l'aide de fonds privés. Le gouvernement des États-Unis dispose d'une licence limitée irrévocable, non exclusive, non cessible, non transférable et mondiale. Cette licence lui permet d'utiliser uniquement les données relatives au contrat du gouvernement des États-Unis d'après lequel les données lui ont été fournies ou celles qui sont nécessaires à son exécution. Sauf dispositions contraires énoncées dans les présentes, l'utilisation, la divulgation, la reproduction, la modification, l'exécution, l'affichage des données sont interdits sans avoir obtenu le consentement écrit préalable de NetApp, Inc. Les droits de licences du Département de la Défense du gouvernement des États-Unis se limitent aux droits identifiés par la clause 252.227-7015(b) du DFARS (février 2014).

#### **Informations sur les marques commerciales**

NETAPP, le logo NETAPP et les marques citées sur le site<http://www.netapp.com/TM>sont des marques déposées ou des marques commerciales de NetApp, Inc. Les autres noms de marques et de produits sont des marques commerciales de leurs propriétaires respectifs.